# **Status bar color scheme of FB4**

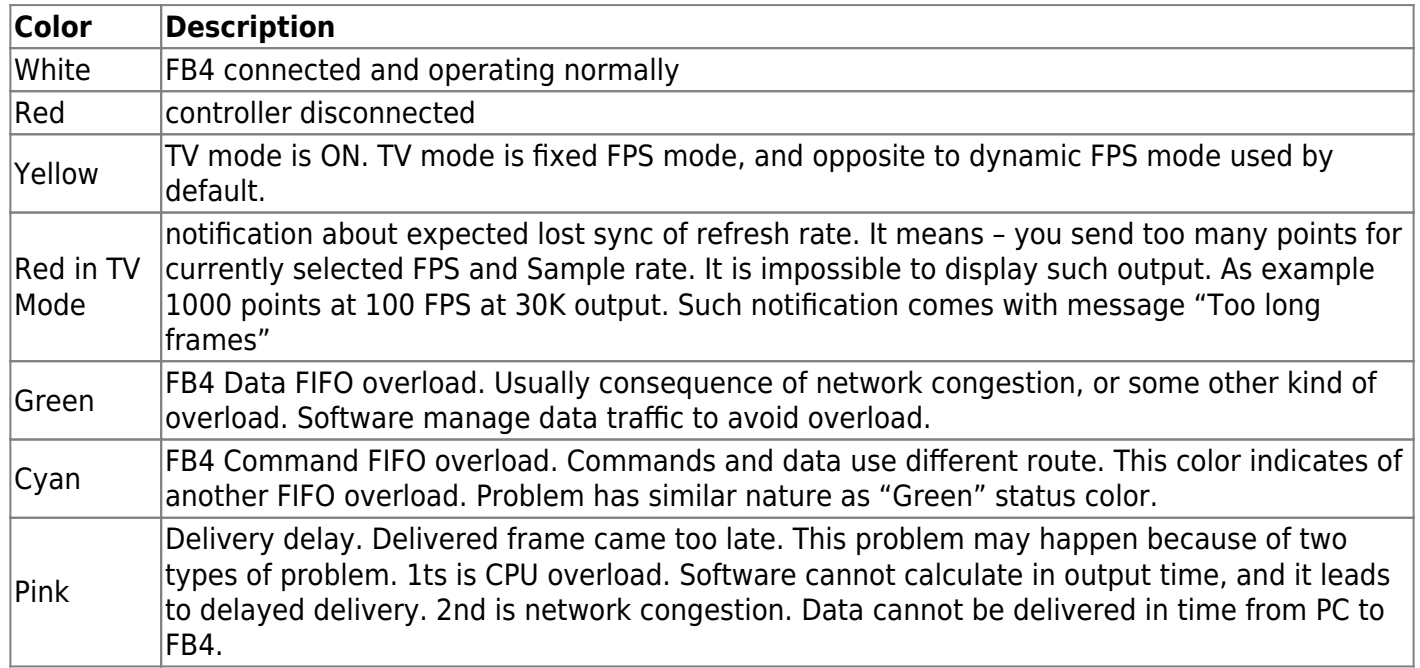

### **Icon Legend**

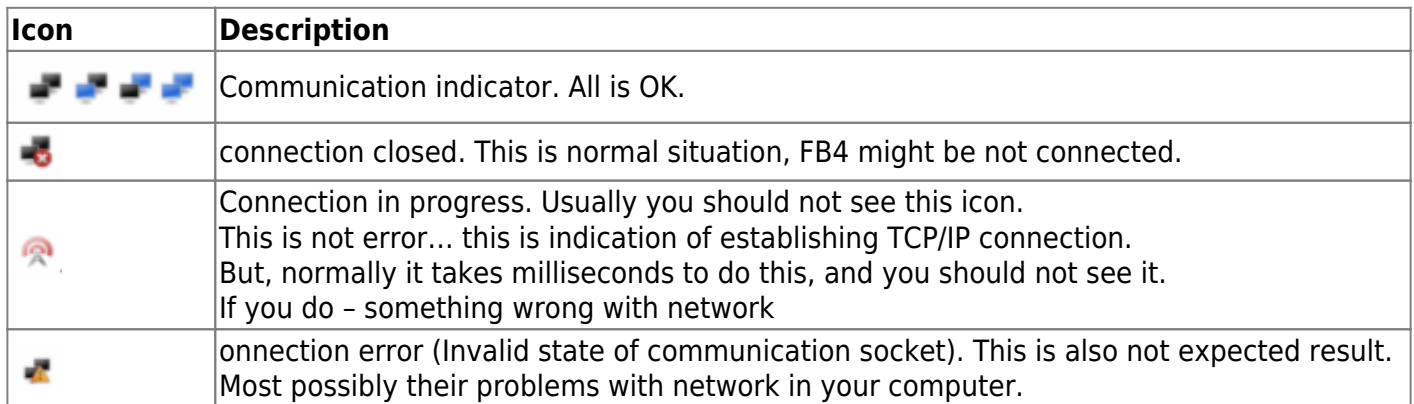

## **Recommended actions in case of different colors**

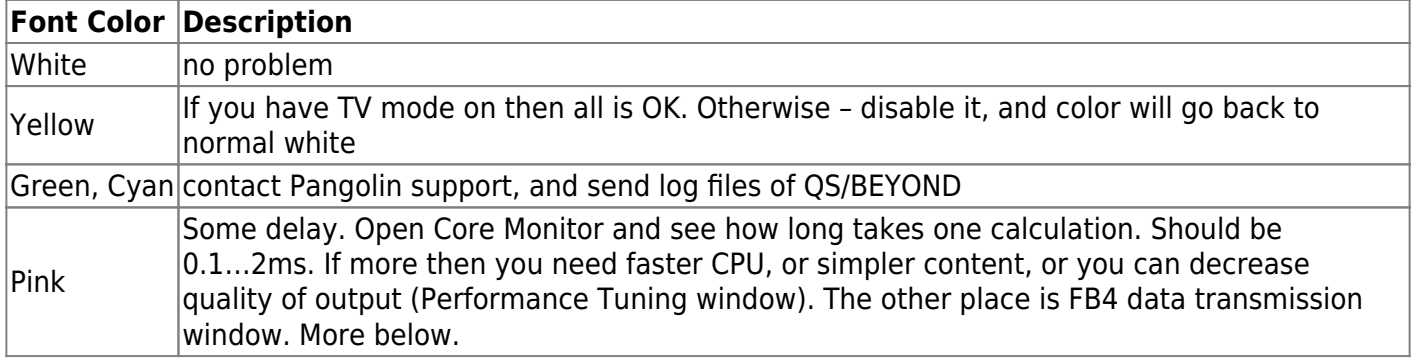

### **FB4 Data transmission monitor**

How to look at diagrams? Here is essentials about main parameters. Main things to understand – problem may happen and BEYOND offer tools for diagnostic. BEYOND and FB4 measure speed of data flow in all main parts, and offer you diagrams of main places.

#### **Software speed**

Laser output is real time process. However, calculation and communication takes some times. Longer time inject lag but help to avoid flickering in case of delays. In overage, simple calculation should take around 1ms, and communication 1. Calculation duration goes up as with more effects, more tracks, more projectors. Software start processing 25 ms ahead of time. This should not enough for compensation of typical delays. A healthy diagram looks like the one below:

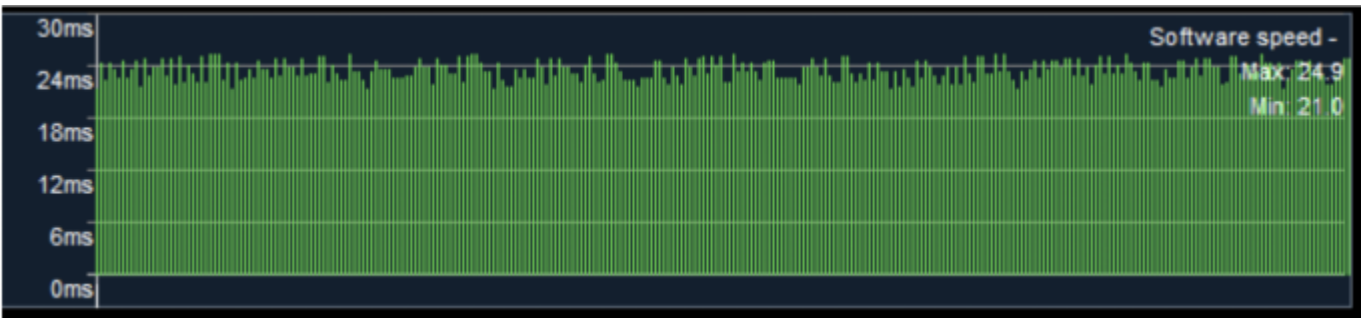

Lines ending at range of 20 .. 25ms are OK. If you see diagram like saw tooth, then this indicator of CPU overload. CPU cannot come to calculation in time. So, you see sawtooth here instead of line – this is direct indicator of CPU.

#### **Network speed**

This diagram show time between 1st and last ethernet fragment of laser frame. Software prepare sold buffer with complete frame and send it to network by means of one WinSock function call. This is the end of software/application level. FB4 on other side assemble the data back, and measure time between arriving 1st and last packet. Normally it should take 0.1…3ms. If you see long vertical red line in this diagram, then network was busy by something else. Basically this is direct indicator of some network issue. Think for a second, software level supply solid buffer for communication. There is no segmentation at this level. At the other side FB4 compose packers into frame, and it cannot make packets arrive faster… they come as they come. So, if we send one solid block, and see huge gap between segments then something happened at delivery phase.

#### **Network delay**

Time between ending of data sending by BEYOND, and receiving the 1st packet of frame. In other words

– time between ending of software part of work, and beginning of FB4 work. This time should be around zero, or 1ms. It will go up with higher network load, but should not be higher than 10ms. If you see it – you need faster network equipment.

#### **Display shift**

FB4 has special algorithm to balance between network hick-ups and smooth output. Sometimes FB4 will need to delay output, skip frame, or repeat frame (to avoid flickering). This diagram show shift between ideal conditions and where we are now. If all is OK then value should be zero. If you see high yellow peaks – this is delay. However, this is more a consequence of drops of overload, rather than indicator of a reason. If you see peaks here then this is a confirmation of known problem.

#### **Overall**

This is good to know the reason, or type of problem. Take a time to look at diagrams in studio environment, before going to the show. If you know how should diagram looks – you will detect problem quickly.

From: <http://wiki.pangolin.com/> - **Complete Help Docs**

Permanent link: **[http://wiki.pangolin.com/doku.php?id=beyond:status\\_bar\\_color\\_scheme&rev=1582564119](http://wiki.pangolin.com/doku.php?id=beyond:status_bar_color_scheme&rev=1582564119)**

Last update: **2020/06/11 19:23**

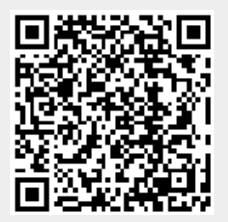